# Log Management Part 2: Using Tenshi

## **Contents**

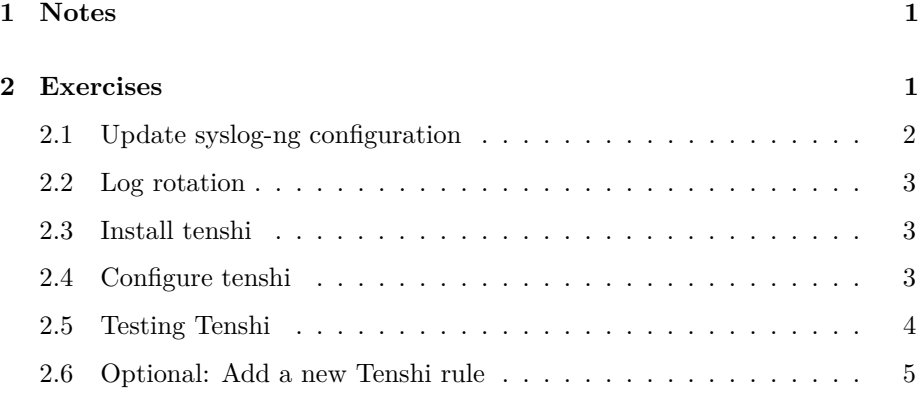

## <span id="page-0-0"></span>**1 Notes**

- Commands preceded with "\$" imply that you should execute the command as a general user - not as root.
- Commands preceded with "#" imply that you should be working as root.
- Commands with more specific command lines (e.g. " $\text{tr}X$ ) or "mysql $>$ ") imply that you are executing commands on remote equipment, or within another program.

## <span id="page-0-1"></span>**2 Exercises**

First make sure that your routers are configured to send logs to your PC (this should have been done in the previous exercise).

### <span id="page-1-0"></span>**2.1 Update syslog-ng configuration**

If you have not already done so, log in to your virtual machine and become the root user:

```
$ sudo -s#
```
Configure syslog-ng to save all router logs in one file for monitoring purposes.

```
Edit /etc/syslog-ng/conf.d/10-network.conf,
```

```
# cd /etc/syslog-ng/conf.d/
# editor 10-network.conf
```
. . . and add this just below the line that starts with "template":

```
file("/var/log/network/everything", owner(root) group(root) perm(0644));
```
In the end, the contents of the file should look like:

```
filter f_routers { facility(local0); };
log {
    source(s_src);
    filter(f_routers);
    destination(routers);
};
destination routers {
  file("/var/log/network/$YEAR/$MONTH/$DAY/$HOST-$YEAR-$MONTH-$DAY-$HOUR.log"
  owner(root) group(root) perm(0644) dir_perm(0755) create_dirs(yes)
  template("$YEAR $DATE $HOST $MSG\n"));
  file("/var/log/network/everything", owner(root) group(root) perm(0644));
```

```
};
```
This will enable logging of ALL messages matching the local0 facility to a single file, so that we can run a monitoring script on the messages.

Be sure to save and exit from the file.

Now restart syslog-ng so that is sees the new configuration:

# service syslog-ng restart

## <span id="page-2-0"></span>**2.2 Log rotation**

Create a daily automated script to truncate the log file so it doesn't grow too big (COPY and PASTE):

#### # editor /etc/logrotate.d/everything

Add the following to this file:

```
/var/log/network/everything {
  daily
  copytruncate
  rotate 1
  postrotate
    /etc/init.d/tenshi restart
  endscript
}
```
Then save and exit from the file.

## <span id="page-2-1"></span>**2.3 Install tenshi**

# apt-get install tenshi

### <span id="page-2-2"></span>**2.4 Configure tenshi**

Configure Tenshi to send you alarms when the routers are configured (COPY and PASTE this text):

#### # editor /etc/tenshi/includes-available/network

Add the following to this file:

```
set logfile /var/log/network/everything
set queue network_alarms tenshi@localhost sysadm@localhost [*/1 * * * *] Log check
```
group\_host 10.10 network\_alarms SYS-5-CONFIG\_I network\_alarms PRIV\_AUTH\_PASS network\_alarms LINK group\_end

Then save and exit from the file.

Create a symlink so that Tenshi loads your new file (COPY and PASTE):

# ln -s /etc/tenshi/includes-available/network /etc/tenshi/includes-active

Finally restart Tenshi:

```
# service tenshi restart
```
You may see the following warning message:

```
"[WARNING] /var/log/network/everything: no such file"
```
don't worry, this is fine. The file "everything" will be created once an initial log message is received.

## <span id="page-3-0"></span>**2.5 Testing Tenshi**

Log in to your router, and run some "config" commands (example below):

```
$ ssh cisco@rtrX [where "X" is your router number]
rtrX> enable
Password: <password>
rtrX# config terminal
rtrX(config)# int FastEthernet0/0
rtrX(config-if)# description Description Change for FastEthernet0/0 for Tenshi
rtrX(config-if)# ctrl-z (same as exit, exit twice)
rtrX# write memory
```
Don't exit from the router yet. Just as in the previous syslog-ng exercises, attempt to shutdown / no shutdown loopback interface:

rtrX# conf t rtrX(config)# interface Loopback 999 rtrX(config-if)# shutdown

wait a few seconds

rtrX(config-if)# no shutdown

Then exit, and save the config ("write mem"):

```
rtrX# write memory
rtrX# exit
```
rtrX(config-if)# ctrl-z (same as exit, exit twice)

Verify that you are receiving emails to the sysadm user from Tenshi. A quick check is to look in the mail directory:

\$ ls -l /var/mail

• Note: Tenshi checks /var/log/network/everything once a minute, so you may have to wait up to a minute for the email to arrive to the sysadm user.

Make sure you are logged in as sysadm (not root). Either open a new session to your virtual machine, or exit from the root user (exit). Then do:

\$ mutt

Scroll up/down to select a message from "tenshi@localhost", then press ENTER to view it, and q to quit and 'q' again to quit mutt.

If mails are not arriving, then check the following:

- Are logs arriving in the file /var/log/network/everything?
	- \$ tail /var/log/network/everything
- Do these logs show a hostname like 'rtr5', or possibly an IP like 10.10.5.254 ? Remember that the way we have configured tenshi, it only looks at hostnames or IP addresses matching the pattern 'rtr' or '10.10' (depending on how you configured tenshi).
- Check your tenshi configuration file. Restart tenshi if you change it.
- If you are still stuck ask an instructor or a neighbor for help.

### <span id="page-4-0"></span>**2.6 Optional: Add a new Tenshi rule**

See if you can figure out how to add a rule to Tenshi so that an email is sent if someone enters an incorrect enable password on your router.

Hints:

- "PRIV AUTH FAIL" is the Cisco IOS log message in such cases.
- To test your new rule log in to your router, type "enable" and then enter an incorrect enable password.
- You will need to restart the Tenshi service once you have made your configuration changes.